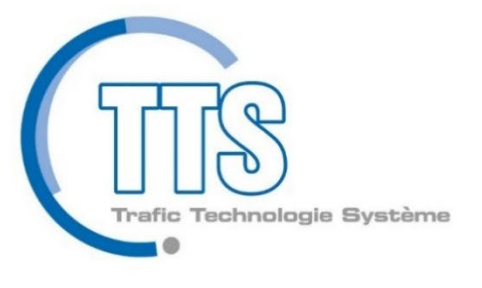

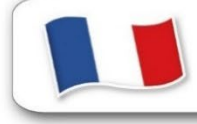

Made in France

# **RECTIONS FOR L TEMPO TRAFIC LIGHT**

A0031DD71004H-User Guide A0031DD71004H-User Guide

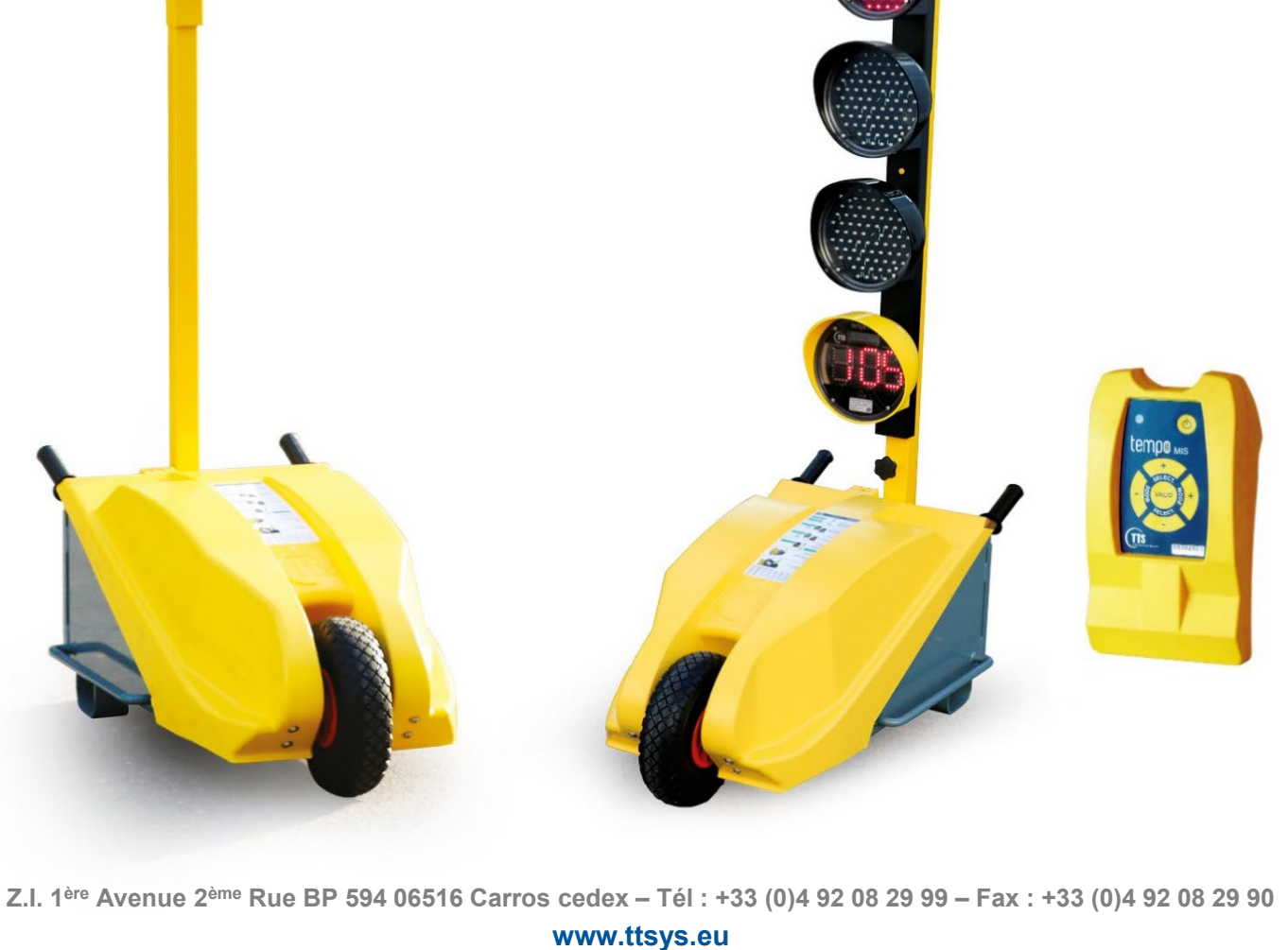

## **TRAFFIC LIGHT OPERATING**

#### **CAUTIONS**

To avoid any damage, and when the equipment will not be used for a longer period (more than a month), disconnect the batteries and accumulators from the yellow cupola, from the remote control and from the battery box. Periodically control the batteries used by dates.

For the handling of the traffic light, or its accessories such as the battery, the use of PPE is mandatory (gloves, glasses and safety shoes).

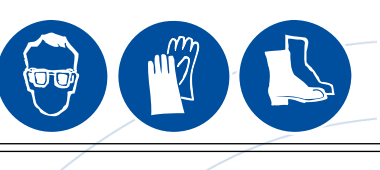

By the switch and press down the push button for 5 seconds.

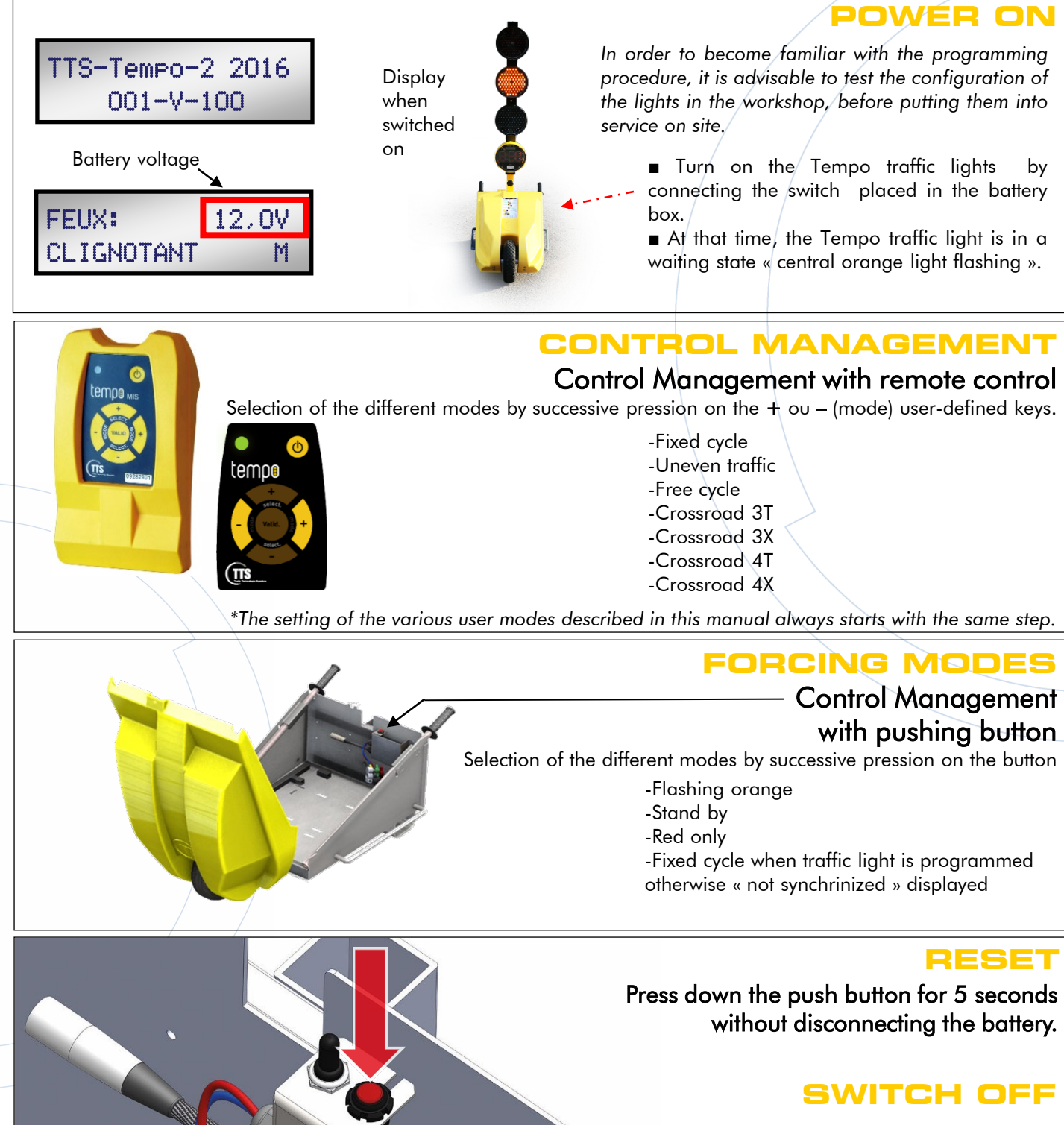

# **COMPOS REGLEMENTARY WAITING TIME SCALE**

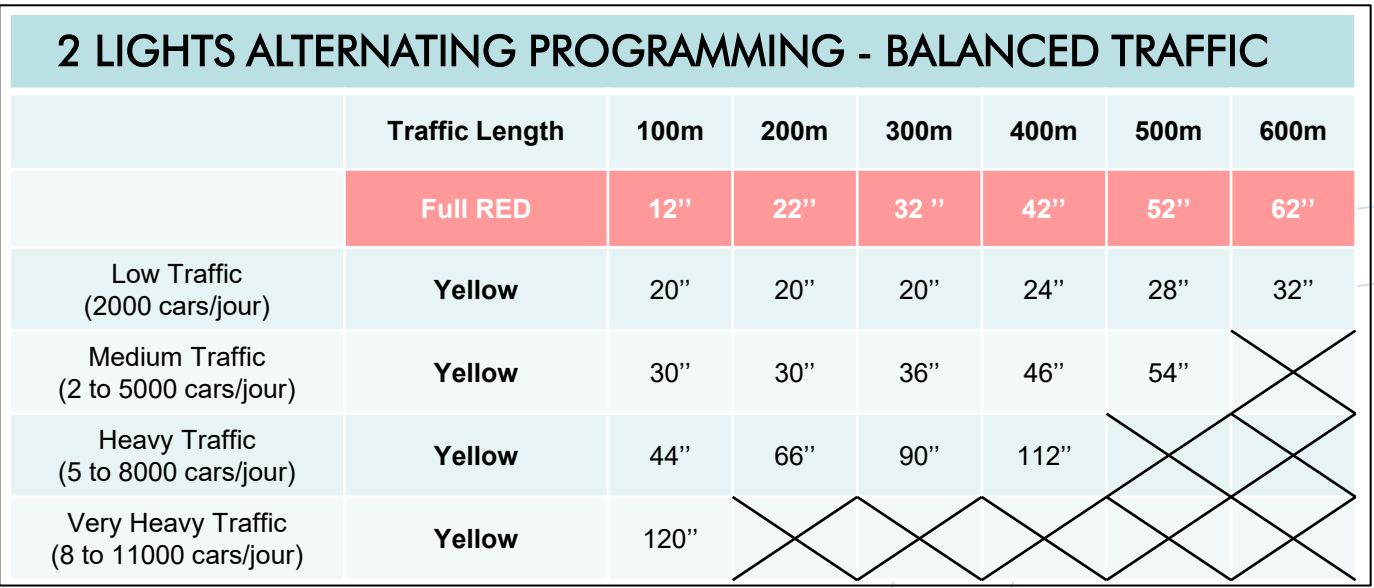

\*Full red  $=$  Time when both lights are red. **Waiting time** =  $2x$  full red + yellow

# 2 LIGHTS ALTERNATING PROGRAMMING - UNBALANCED TRAFFIC

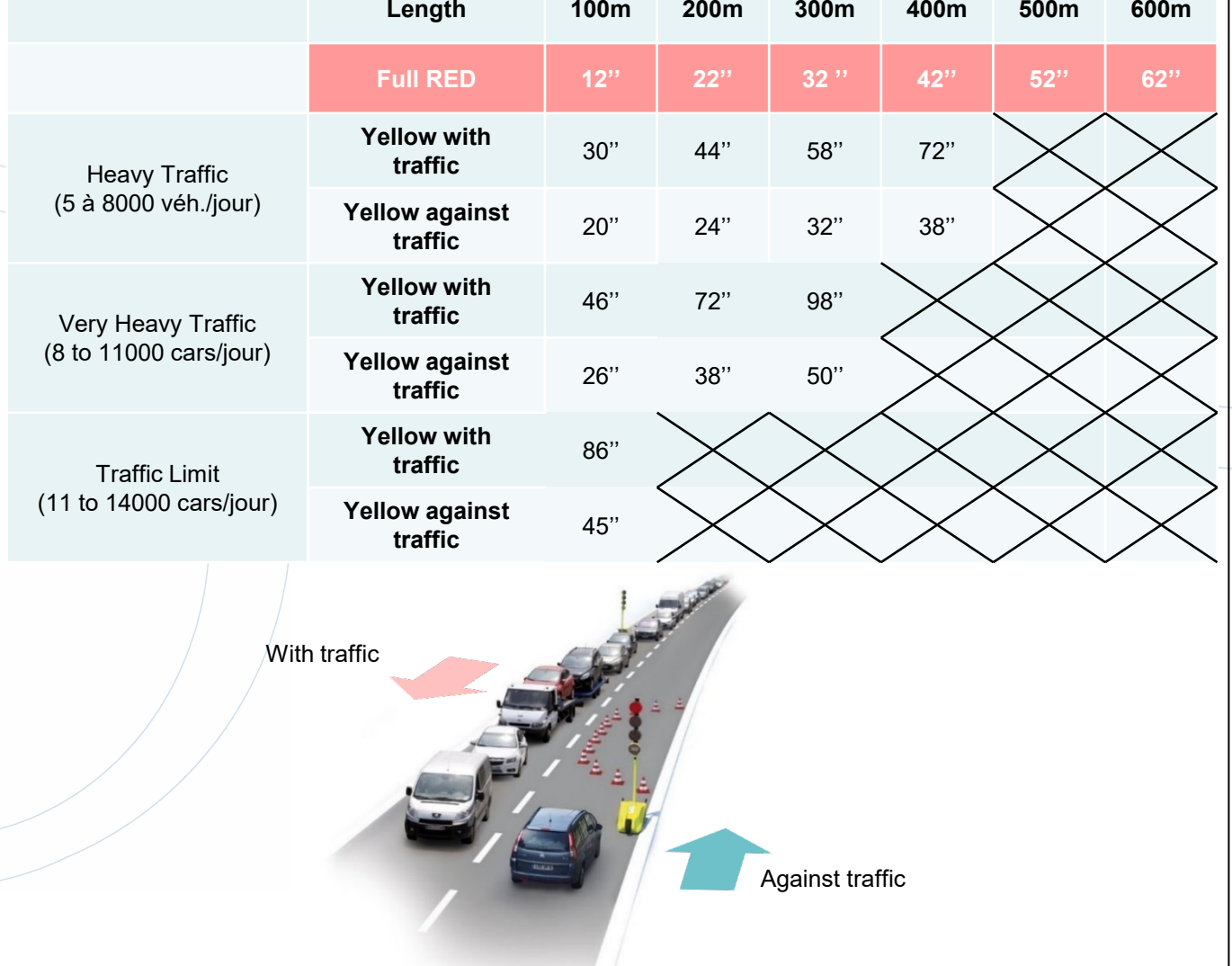

• Times are given in seconds.

The crossed out sections represent impossible traffic combinations, in an alternating 2 lights configuration on a work site.

# **ALTERNATE PROGRAMMING 2 TRAFFIC LIGHTS**

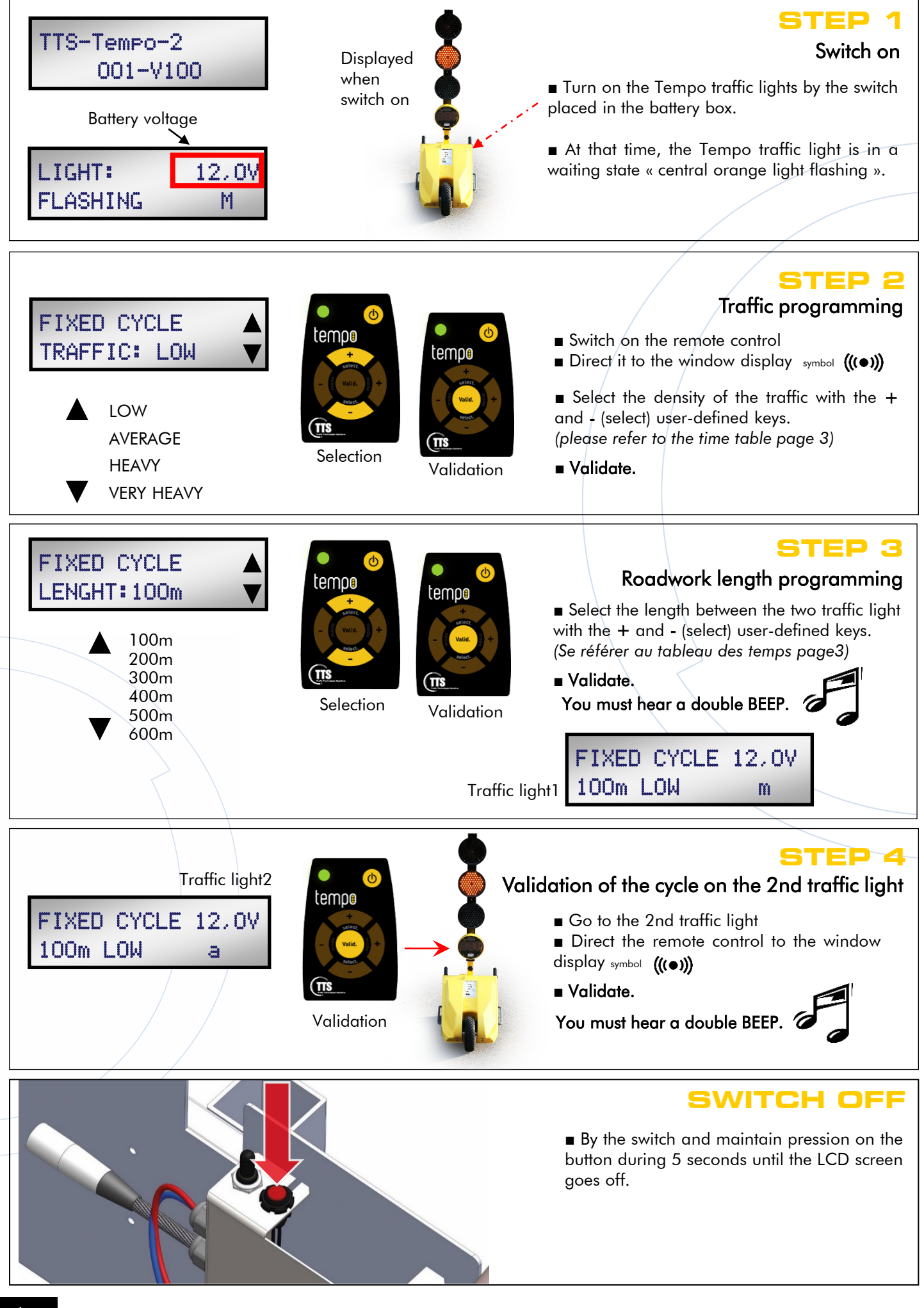

#### **UNBALANCED TRAFFIC PROGRAMMING** *Traffic is more important on a traffic axis.* **STEP 1** Mode selection LIGHT: 12,0V ■ Switch on the remote control tempo FLASHING M tempe **Direct it to the window display symbol**  $((\bullet))$ ■ Select « Uneven » mode with the + and -CYCLE: (mode) user-defined keys. UNEVEN Selection **Validation** ■ Validate. **STEP 2** One side heavy traffic programming The traffic load setting is done on the 1st DIRECTION light: tempo  $LOAD +$ : Light 1- for more dense traffic. TRAFFIC:LOAD tempo LOAD - : Light 1 - for less dense traffic. ▲ LOAD + ■ Select if the traffic is more or less heavy on this side with  $+$  and - (select) user-defined keys. ▼ LOAD - Selection Validation LOAD - ■ Validate.

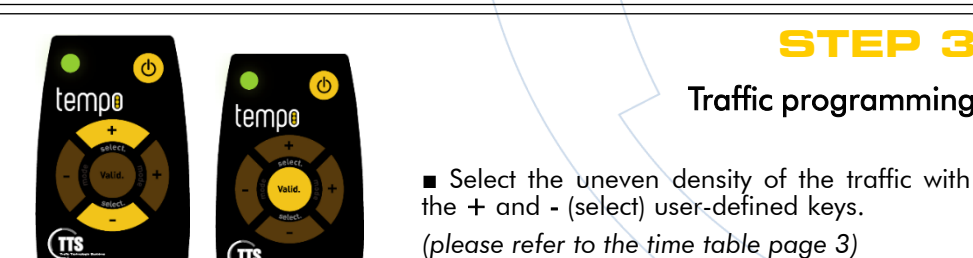

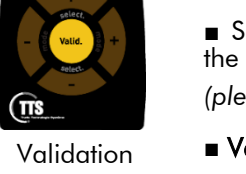

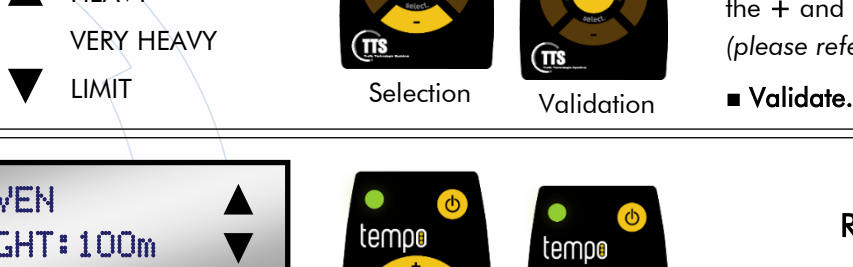

Validation

tempo

πŝ

**HEAVY** 

TRAFFIC:HEAVY

UNEVEN

UNEVEN

LENGHT:100m

▼

LIMIT

▲ 100m 200m 300m

VERY HEAVY

Traffic light 1

Traffic light 2

UNEVEN + 12,0V 100m HEAVY m

 $UNEVEN = 12,0V$ 100m HEAVY a

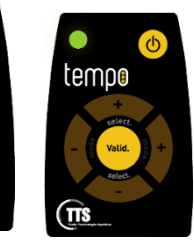

Selection Validation

**STEP 4**

**STEP 3**

Traffic programming

#### Roadwork length programming

■ Select the length between the two traffic light with the + and - (select) user-defined keys.

■ Validate. You must hear a double BEEP.

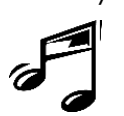

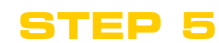

#### Validation of the cycle on the 2nd traffic light

- Go to the 2nd traffic light
- Direct the remote control to the window display symbol (((·))
- Validate.

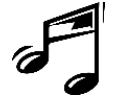

You must hear a double BEEP.

# **COMPLETE: PROGRAMMING**

*The passage time for each light is configurable. The length of the site is adjustable up to 2000m.*

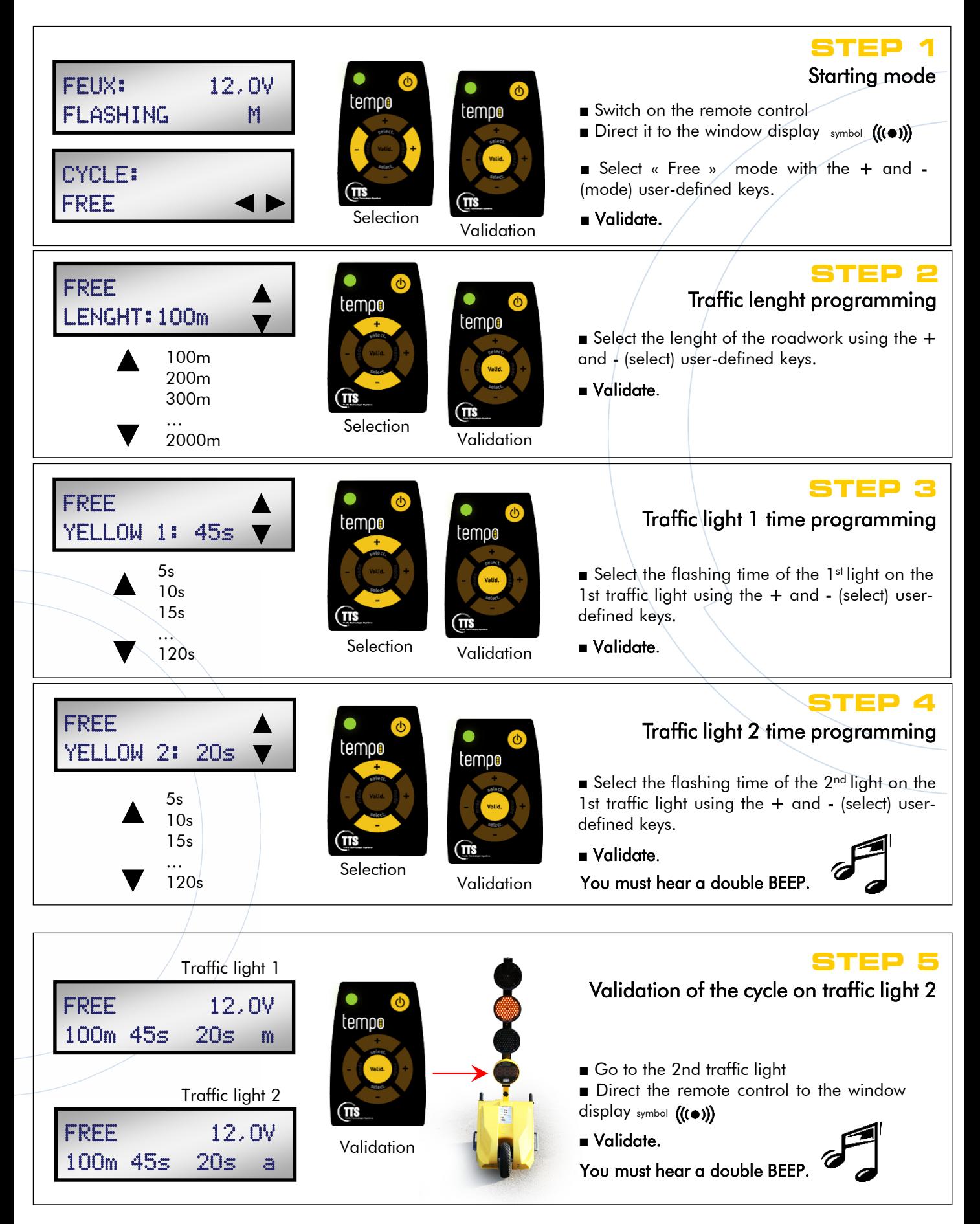

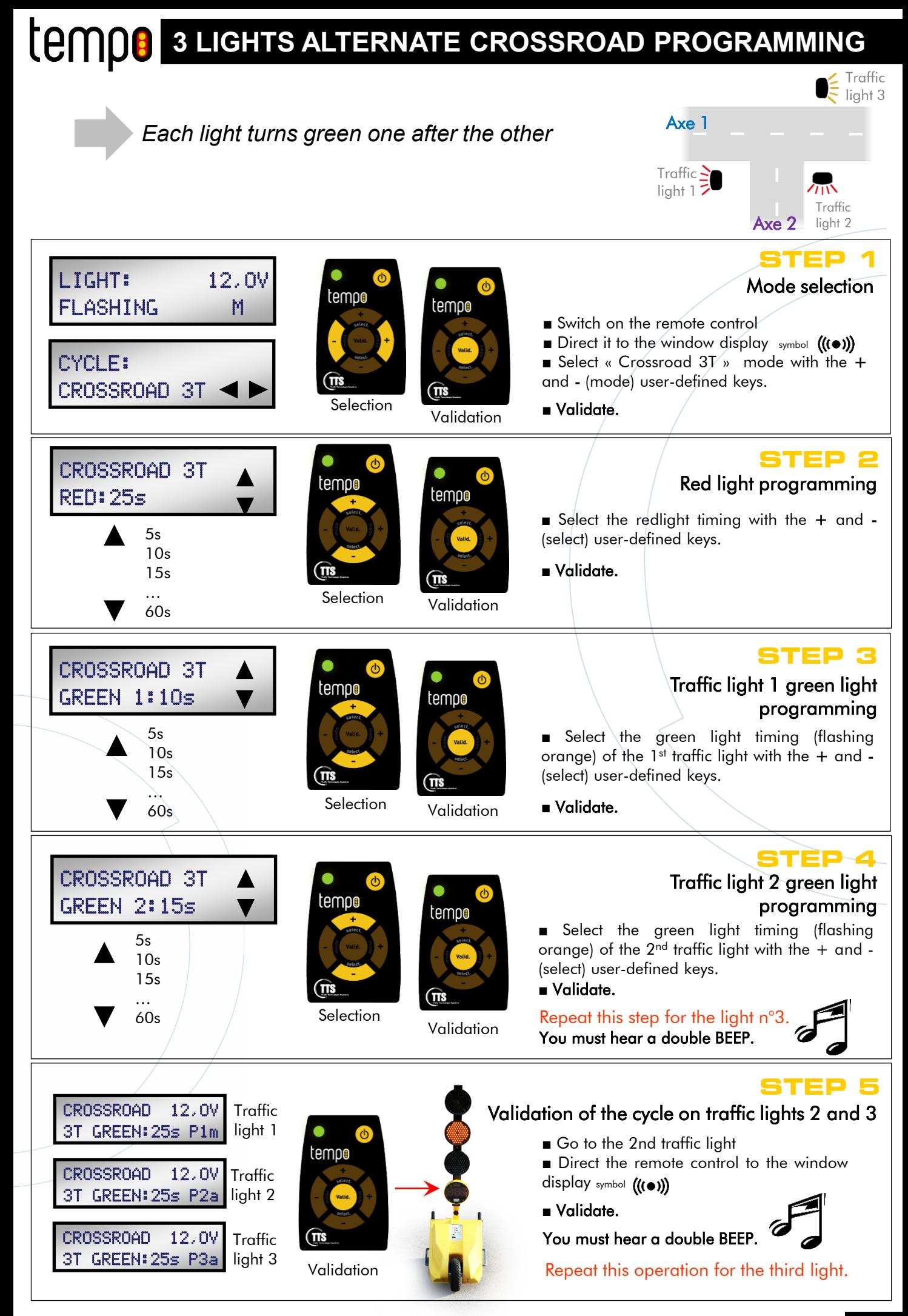

### **COMPO 3 LIGHTS AXIS CROSSROAD PROGRAMMING**

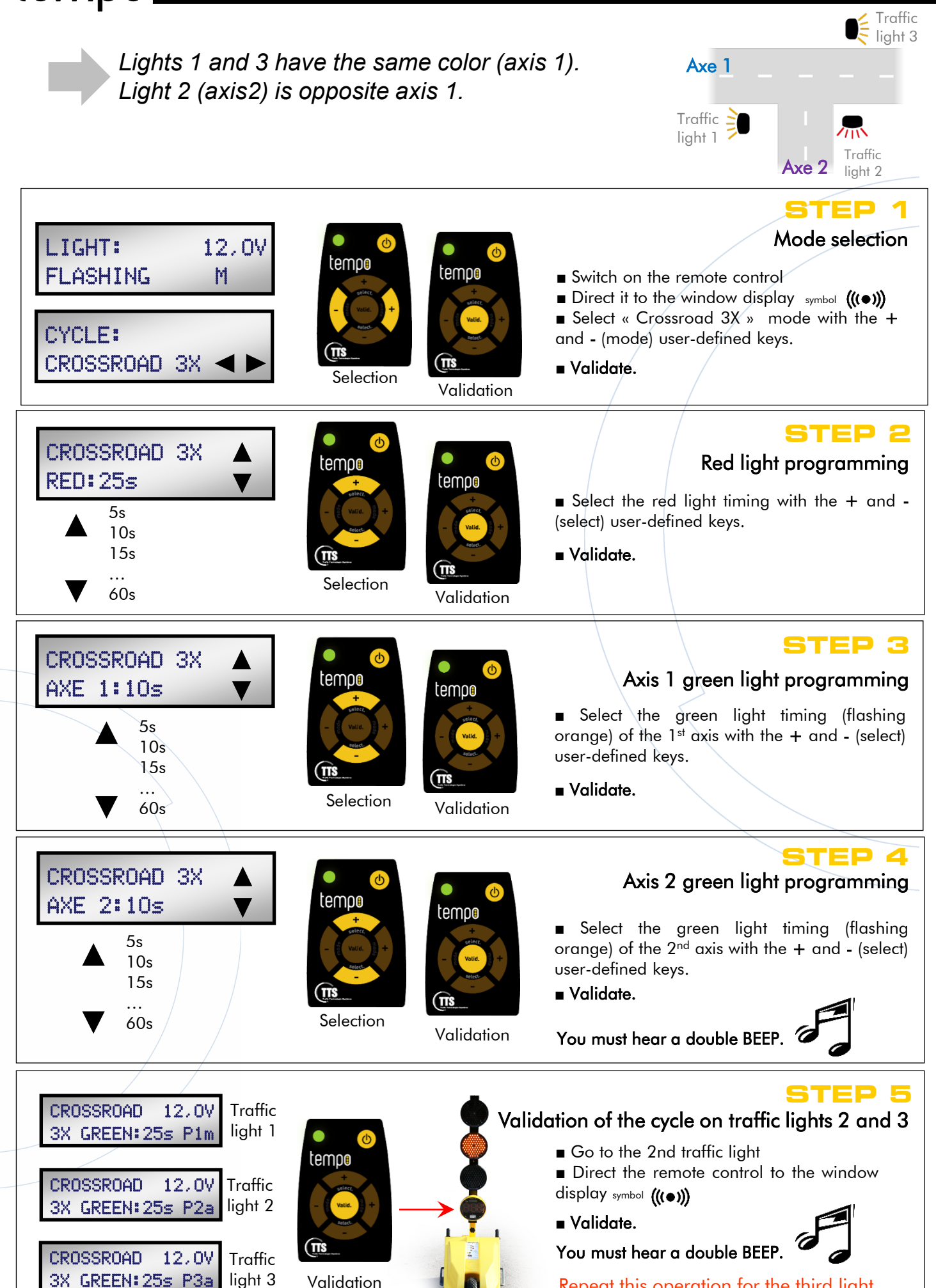

Validation

Repeat this operation for the third light.

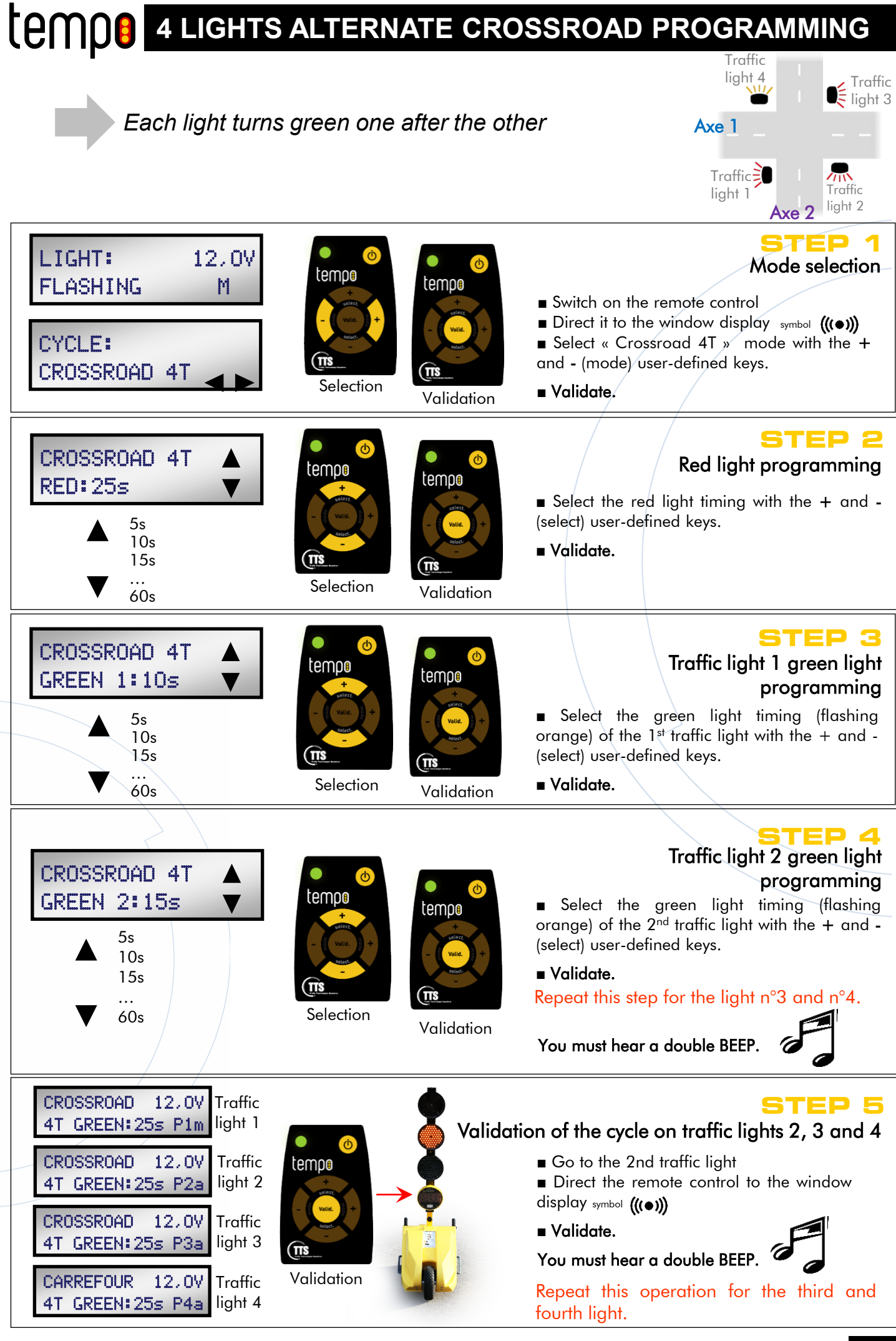

#### **4 LIGHTS ALTERNATE CROSSROAD PROGRAMMING** Traffic light 4 Traffic *Lights 1 and 3 have the same color (axis 1)*  $\epsilon$  light 3 *The light 2 and 4 (axis 2) have the same color*  Axe 1 *and are opposite the axis 1.* Traffic = light 1 Traffic light 2Axe 2 **STEP 1** Mode selection LIGHT: 12,0V tempo temoo FLASHING M ■ Switch on the remote control ■ Direct it to the window display symbol (((●))) ■ Select « Crossroad 4X » mode with the + CYCLE: and - (mode) user-defined keys. CROSSROAD 4X ■ Validate. Selection **Validation STEP 2** CROSSROAD 4X Red light programming temoo RED:25s tempo ■ Select the red light timing with the  $+$  and  $-$ 5s (select) user-defined keys. ▲ 10s ■ Validate. 15s Œ … ▼ 3election Validation 60s **STEP 3** CROSSROAD 4X Axis 1 green light programming tempo AXE 1:10s temoo ■ Select the green light timing (flashing  $5s$ orange) of the  $1<sup>st</sup>$  axis with the  $+$  and - (select) 10s user-defined keys. 15s Œ ■ Validate. … Selection **Validation** ▼ 60s **STEP 4** CROSSROAD 4X Axis 2 green light programming temoo AXE 2:20s temoo ■ Select the green light timing (flashing  $\triangle$   $\frac{5s}{10s}$ orange) of the  $2^{nd}$  axis with the  $+$  and - (select) user-defined keys. 15s ■ Validate. … **Selection** 60s You must hear a double BEEP. Validation CROSSROAD 12,0V **STEP 5 Traffic** 4X GREEN:25s P1m light 1 Validation of the cycle on traffic lights 2, 3 and 4 **Traffic** temoo ■ Go to the 2nd traffic light CROSSROAD 12,0V ■ Direct the remote control to the window light 2 4X GREEN:25s P2a display symbol (((·)) **Traffic** CROSSROAD 12,0V ■ Validate. light 3 4X GREEN:25s P3a You must hear a double BEEP. Validation Traffic CROSSROAD 12,0V Repeat this operation for the third and light 4 4X GREEN:25s P4a

fourth light.

### **Spare parts**

Made in France

tempo

#### Tempo mobile traffic light & Tempo solar

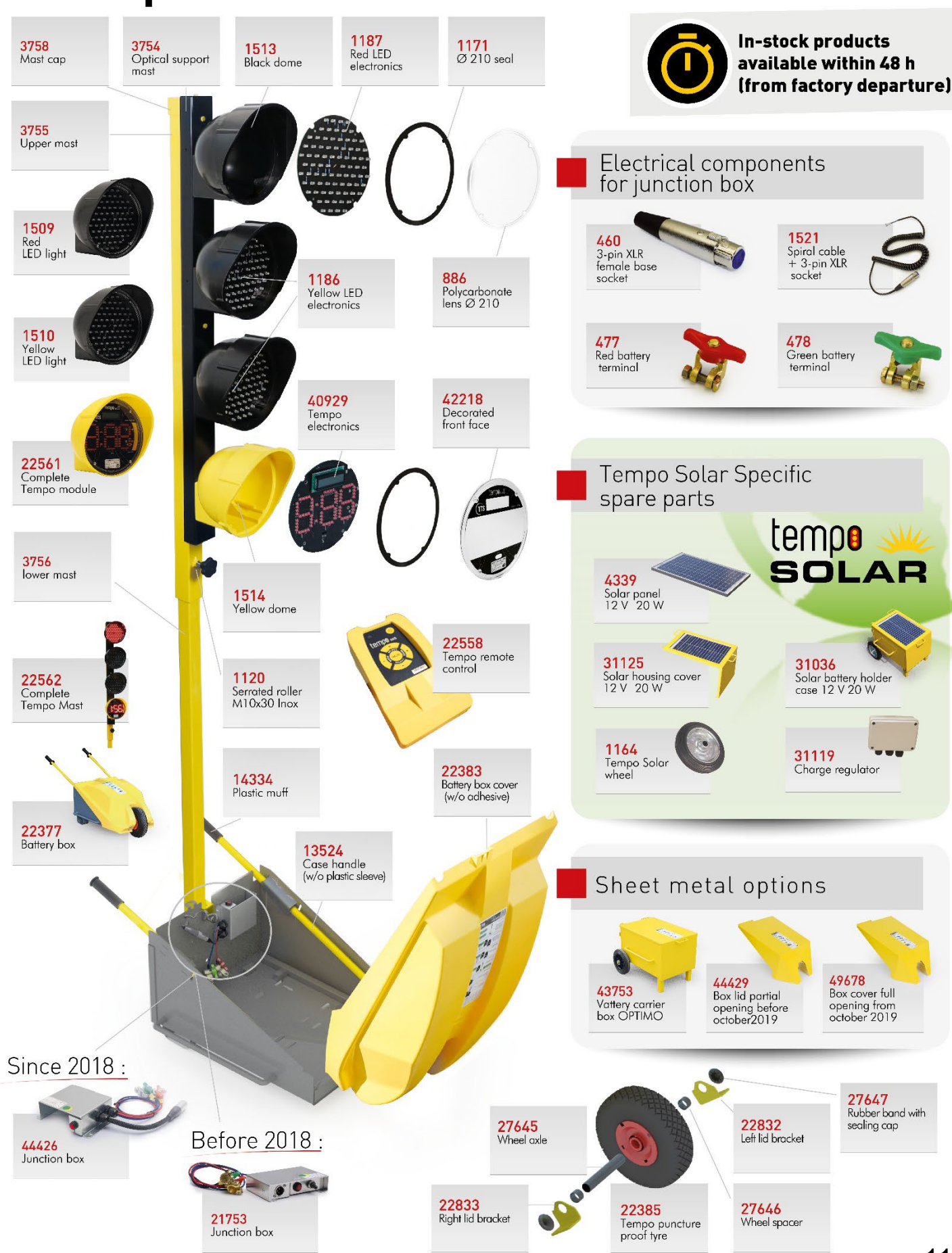

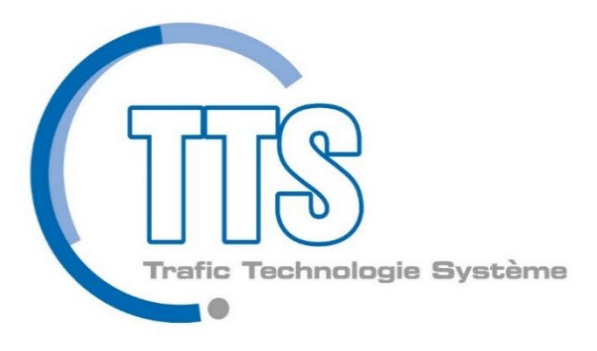

# www.ttsys.eu

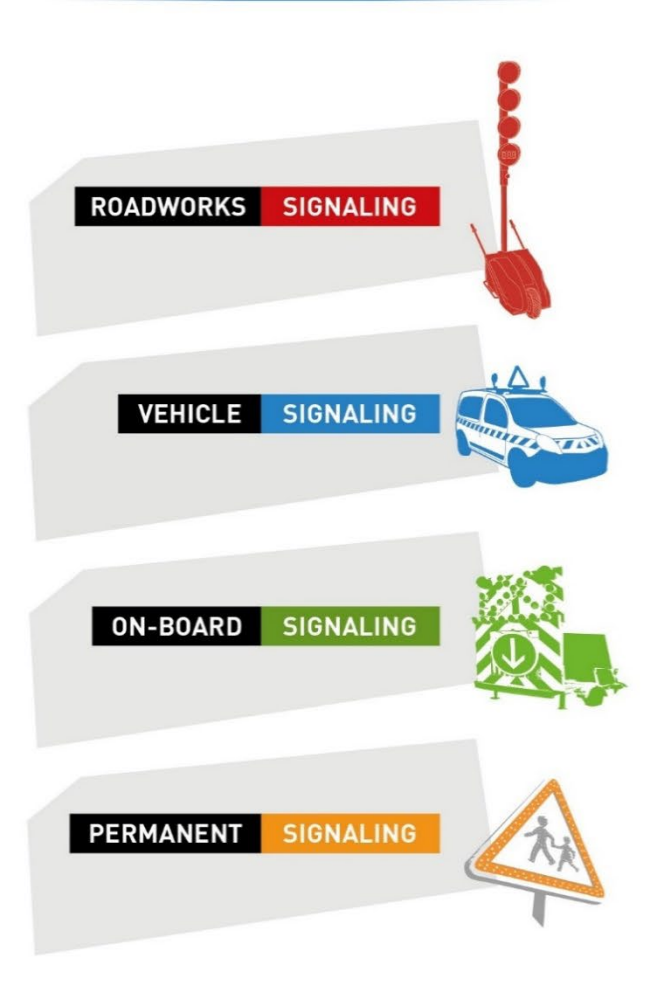

S.A capital: 1 088 000 € RC Grasse B 398 379 214 Siret 398 379 214 00065

**Headquarters and manufacturing center**<br>
ZI Carros - 1<sup>àre</sup> avenue, 2<sup>àme</sup> rue - BP 594 - 06516 Carros<br>
Tél. +33 (0)4 92 08 29 99 Fax +33 (0)4 92 08 29 90 Email: info@ttsys.fr - Human ressources: rh@ttsys.fr

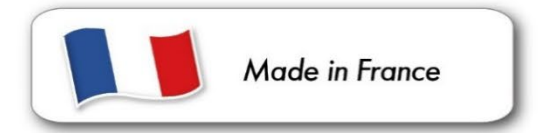